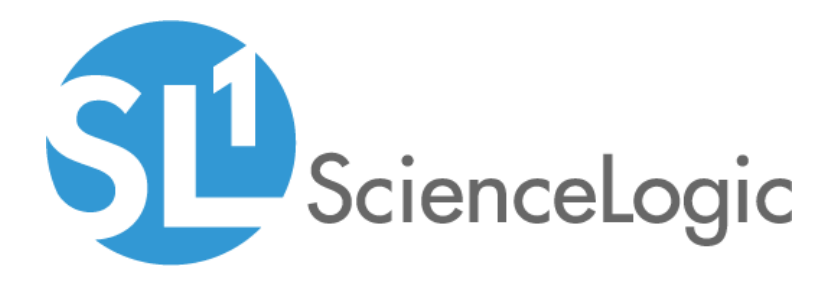

# Microsoft Hyper-V Automation **PowerPack**

Release Notes, Beta version 100

## Table of Contents

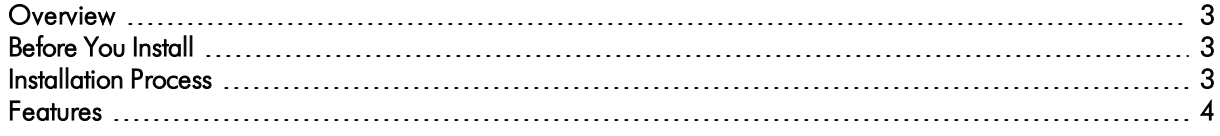

### <span id="page-2-0"></span>**Overview**

Version 100 is the initial version of the *Microsoft Hyper-V Automation* PowerPack. This PowerPack introduces automation policies and automation actions for collecting diagnostic data from Microsoft Hyper-V systems.

- Minimum Required Platform Version: 8.10.0
- Support Status: Beta

This document describes:

- <sup>l</sup> *[Pre-installation](#page-2-1) [information](#page-2-1)*
- <sup>l</sup> *The installation process for the [PowerPack](#page-2-2)*
- <span id="page-2-1"></span><sup>l</sup> *The features [included](#page-3-0) in version 100*

## Before You Install

Ensure that you are running version 8.10.0 or later of SL1 before installing the *Microsoft Hyper-V Automation* PowerPack version 100.

The following PowerPacks are prerequisites:

- <sup>l</sup> *Datacenter Automation Utilities* v101 or later
- <sup>l</sup> *Microsoft: Hyper-V Server* v100 or later
- <sup>l</sup> *Windows PowerShell Automations* v102 or later

To use this PowerPack, you must install the Diag-V module on your Hyper-V server(s). Refer to the user manual for instructions on how to install Diag-V.

NOTE: For details on upgrading SL1, see the appropriate ScienceLogic [Release](https://portal.sciencelogic.com/portal/knowledge/release-notes) Notes.

## <span id="page-2-2"></span>Installation Process

To install version 100 of the *Microsoft Hyper-V Automation* PowerPack:

- 1. See the *[Before](#page-2-1) You Install* section. If you have not done so already, upgrade your system to the 8.10.0 or later release.
- 2. Download the *Microsoft Hyper-V Automation*version 100 PowerPack to a local computer.
- 4. Go to the PowerPack Manager page (System > Manage > PowerPacks). Click the [Actions] menu and choose *Import PowerPack*. Import the *Microsoft Hyper-V Automation*version 100 PowerPack. For details on importing PowerPacks, see the chapter on *Installing a PowerPack* in the *PowerPacks* manual.
- 5. Click the [Install] button. For details on installing PowerPacks, see the chapter on *Installing a PowerPack* in the *PowerPacks* manual.
- <span id="page-3-0"></span>6. See the *Microsoft Automation PowerPacks* manual for instructions on using the new PowerPack.

## Features

The *Microsoft Hyper-V Automation* PowerPack enriches SL1 events for Hyper-V by automatically running diagnostic commands via remote PowerShell and adding the output to the SL1 event log or an associated incident. The PowerPack includes:

- <sup>l</sup> Two Automation Policies that connect events from the *Microsoft: Hyper-V Server* PowerPack with the included automation actions:
	- <sup>o</sup> Hyper-V: Guests Below Threshold Diagnostic Commands
	- <sup>o</sup> Hyper-V: Run Time Capacity Diagnostic Commands
- Four Run Book Actions that use the "Execute Remote PowerShell Request" action type to collect diagnostic data from Microsoft Hyper-V systems:
	- <sup>o</sup> Hyper-V Allocation Diagnostic Command
	- <sup>o</sup> Hyper-V Guest Status Diagnostic Commands
	- <sup>o</sup> Hyper-V Guest Storage and Replication Diagnostic Commands
	- <sup>o</sup> Hyper-V Log Collection

#### © 2003 - 2020, ScienceLogic, Inc.

#### All rights reserved.

#### LIMITATION OF LIABILITY AND GENERAL DISCLAIMER

ALL INFORMATION AVAILABLE IN THIS GUIDE IS PROVIDED "AS IS," WITHOUT WARRANTY OF ANY KIND, EITHER EXPRESS OR IMPLIED. SCIENCELOGIC™ AND ITS SUPPLIERS DISCLAIM ALL WARRANTIES, EXPRESS OR IMPLIED, INCLUDING, BUT NOT LIMITED TO, THE IMPLIED WARRANTIES OF MERCHANTABILITY, FITNESS FOR A PARTICULAR PURPOSE OR NON-INFRINGEMENT.

Although ScienceLogic™ has attempted to provide accurate information on this Site, information on this Site may contain inadvertent technical inaccuracies or typographical errors, and ScienceLogic™ assumes no responsibility for the accuracy of the information. Information may be changed or updated without notice. ScienceLogic™ may also make improvements and / or changes in the products or services described in this Site at any time without notice.

#### Copyrights and Trademarks

ScienceLogic, the ScienceLogic logo, and EM7 are trademarks of ScienceLogic, Inc. in the United States, other countries, or both.

Below is a list of trademarks and service marks that should be credited to ScienceLogic, Inc. The ® and ™ symbols reflect the trademark registration status in the U.S. Patent and Trademark Office and may not be appropriate for materials to be distributed outside the United States.

- ScienceLogic™
- EM7™ and em7™
- Simplify IT™
- Dynamic Application™
- Relational Infrastructure Management™

The absence of a product or service name, slogan or logo from this list does not constitute a waiver of ScienceLogic's trademark or other intellectual property rights concerning that name, slogan, or logo.

Please note that laws concerning use of trademarks or product names vary by country. Always consult a local attorney for additional guidance.

#### **Other**

If any provision of this agreement shall be unlawful, void, or for any reason unenforceable, then that provision shall be deemed severable from this agreement and shall not affect the validity and enforceability of any remaining provisions. This is the entire agreement between the parties relating to the matters contained herein.

In the U.S. and other jurisdictions, trademark owners have a duty to police the use of their marks. Therefore, if you become aware of any improper use of ScienceLogic Trademarks, including infringement or counterfeiting by third parties, report them to Science Logic's legal department immediately. Report as much detail as possible about the misuse, including the name of the party, contact information, and copies or photographs of the potential misuse to: legal@sciencelogic.com

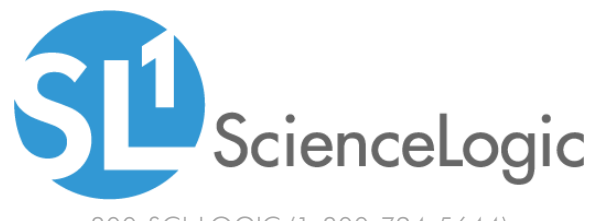

800-SCI-LOGIC (1-800-724-5644)

International: +1-703-354-1010